# MolPress

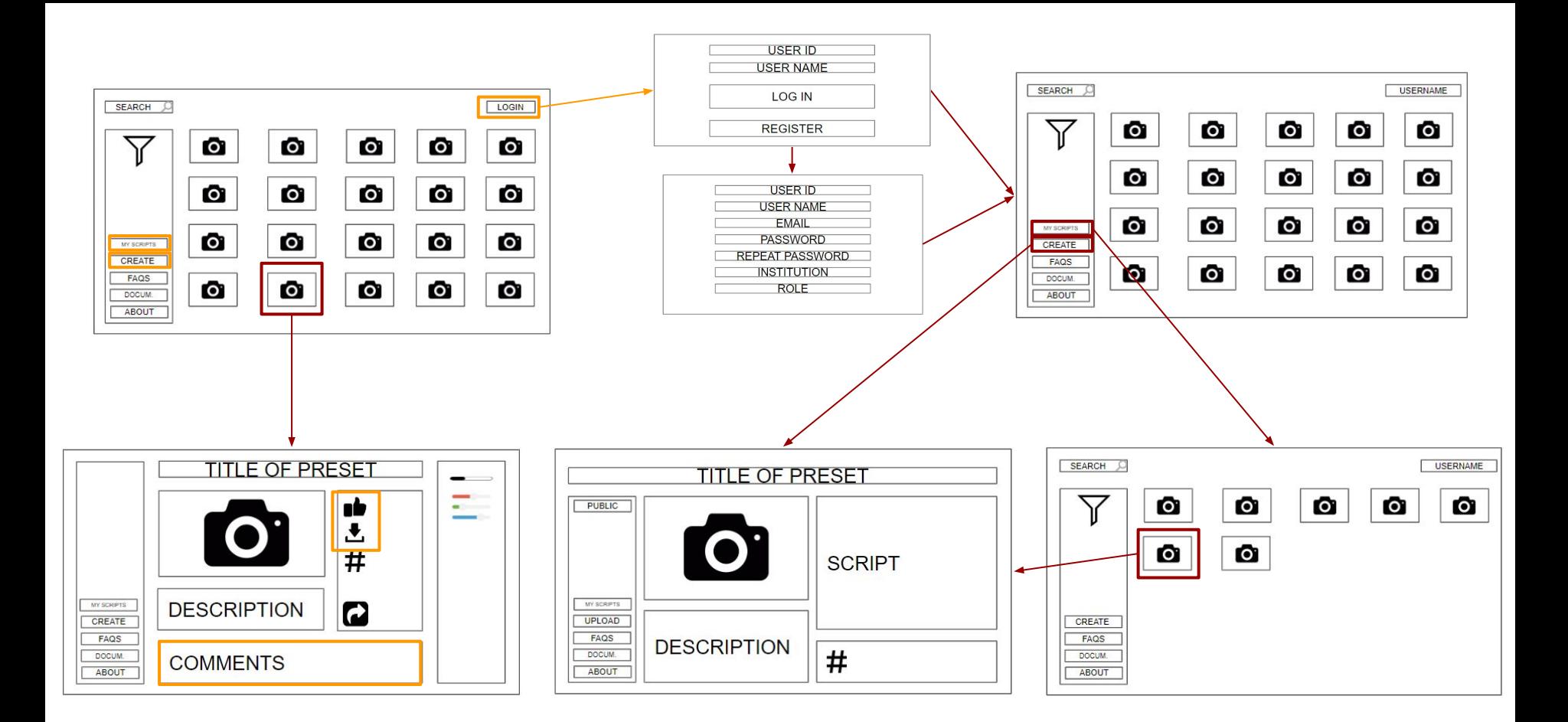

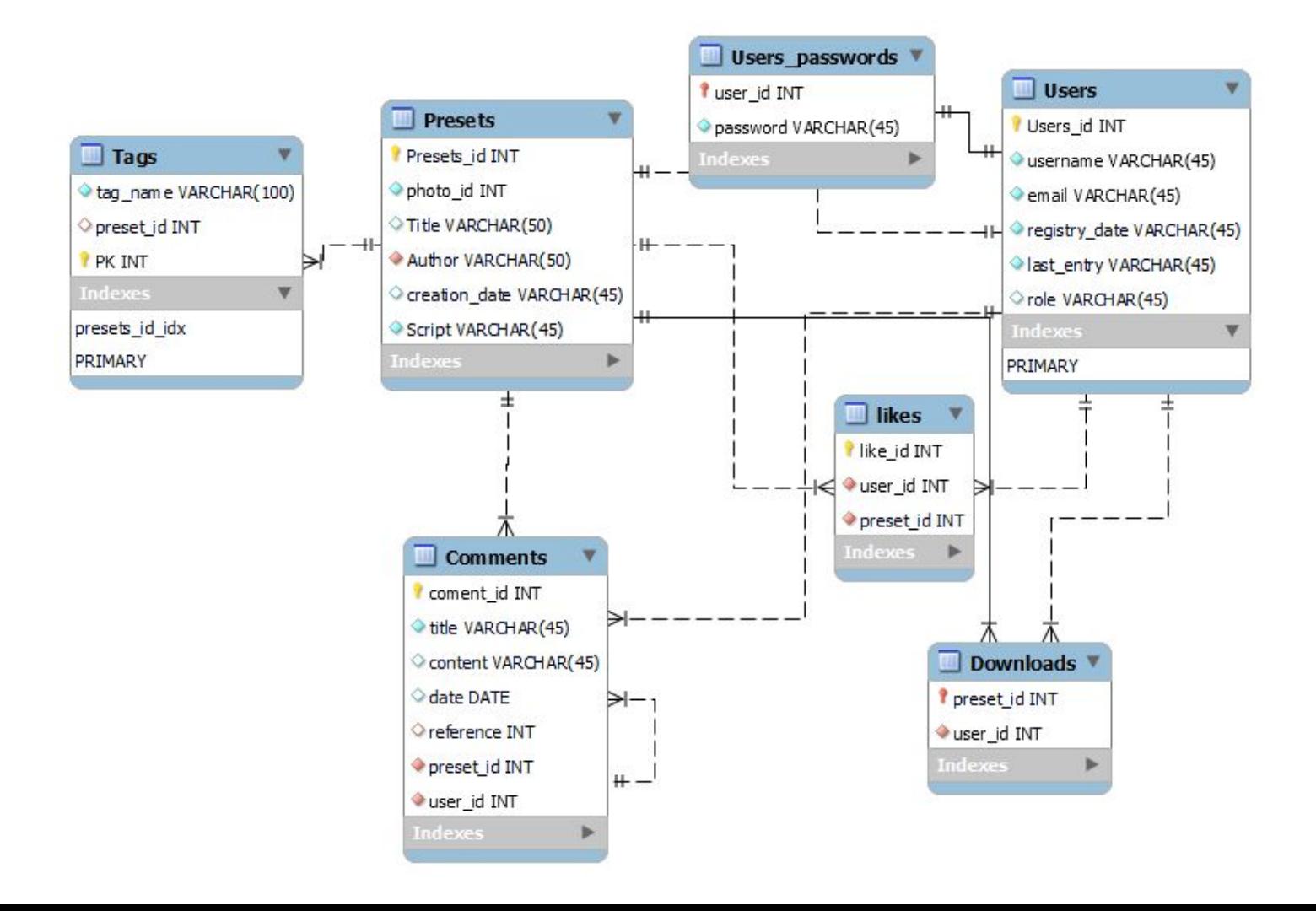

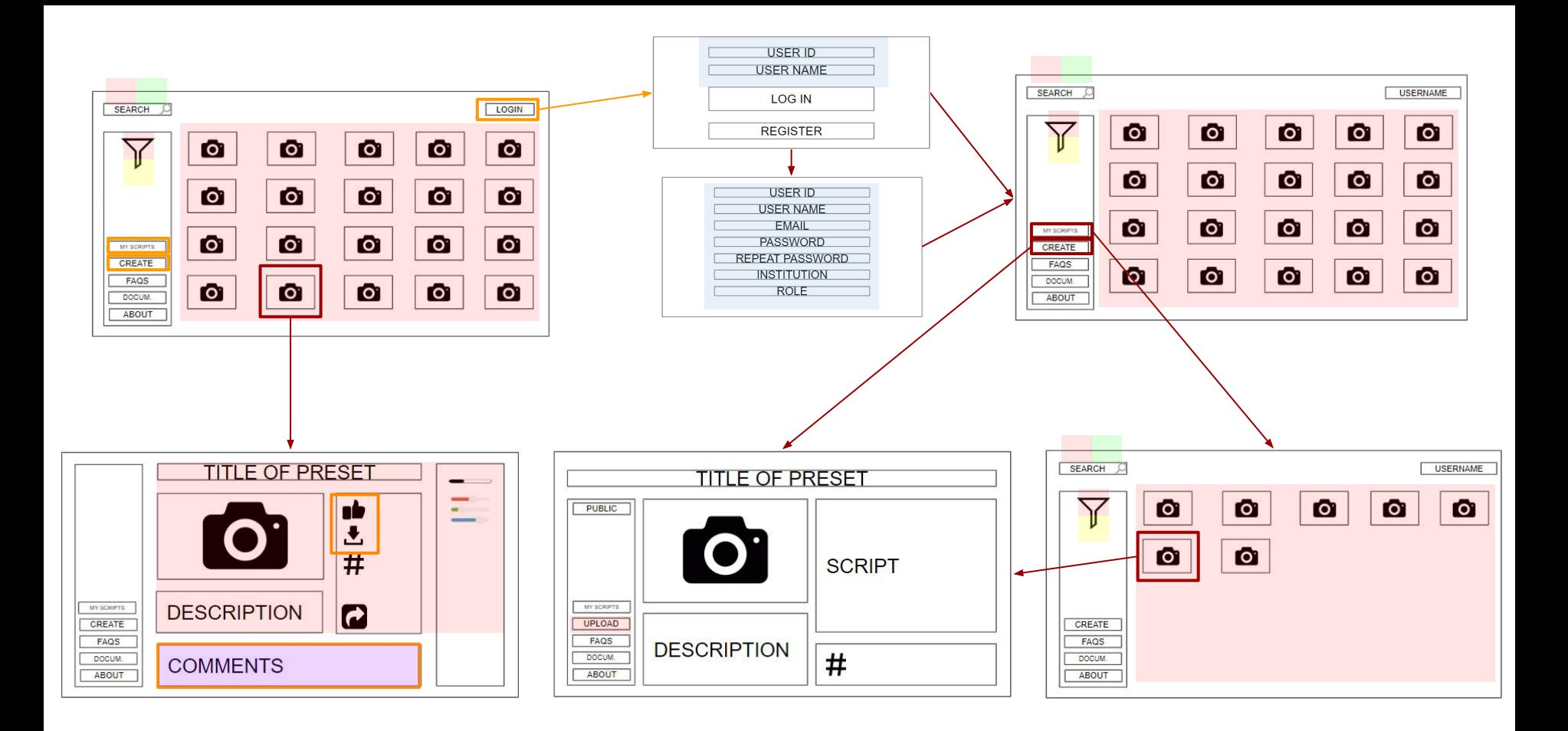

Presets | Comments | Users | Tags | Likes

## ETLs we will need

- Add presets, connected to the preset upload page.
- Add users: for sign up new users
- Add comments connected to the preset visualizer page to save the comments
- Add likes: same as above.

Then we will be retrieving the database:

- For presets in the browser page
- For preset details for the preset visualizer page
- For signing in

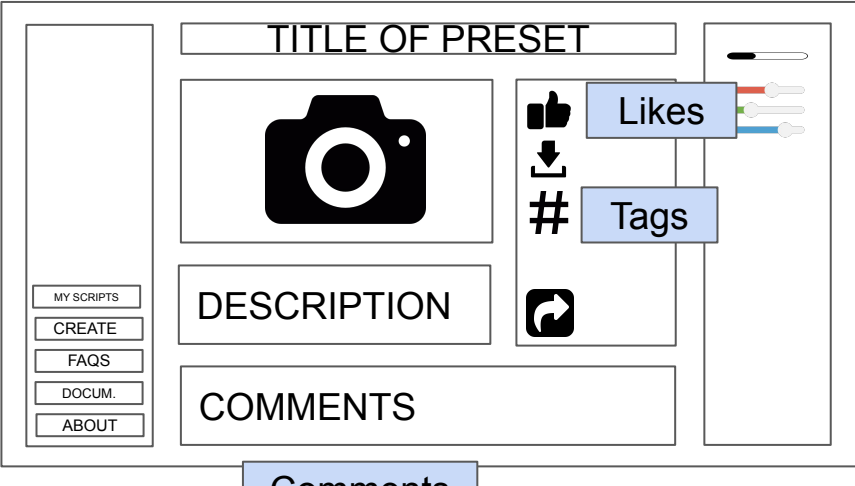

#### **Comments**

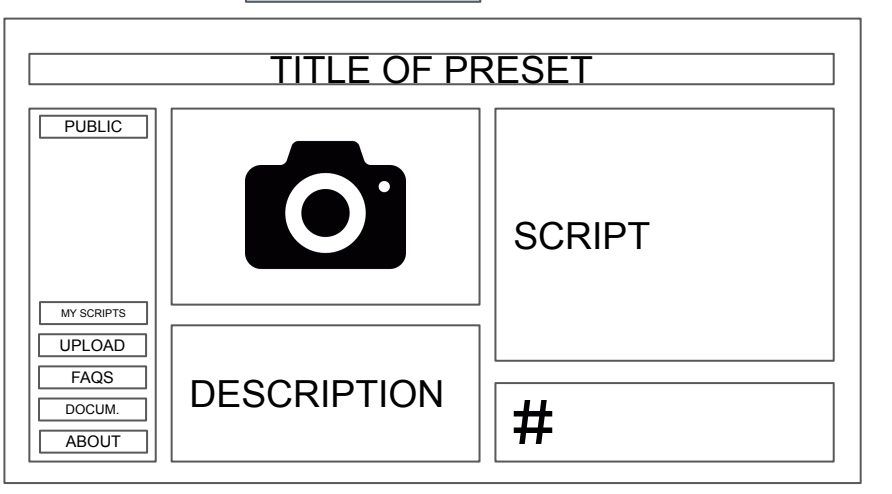

The databases used are:

- The Preset table to show the information
- The Tags table to show tags (or just the string)
- The Likes table (or just the number in the preset (anar actualitzant l'entrada potser no és bo…))
- The Comment table to show the comments
- The User table know who likes or who downloads

### **Presets**

#### The databases used are:

- The Preset table to insert the information
- The Tags table to insert tags (or just the string)
- The User table to know who creates

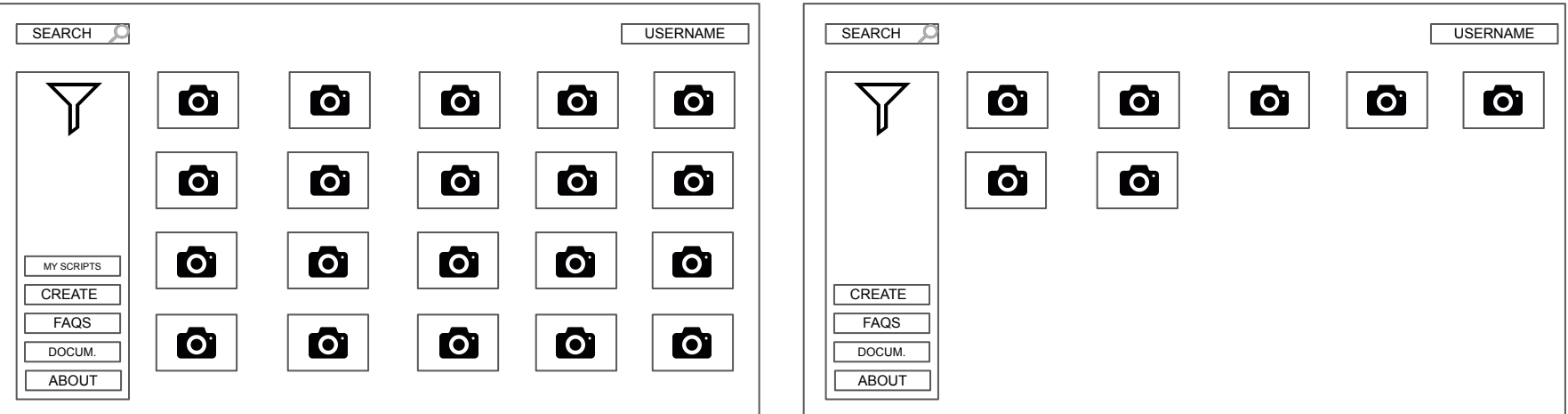

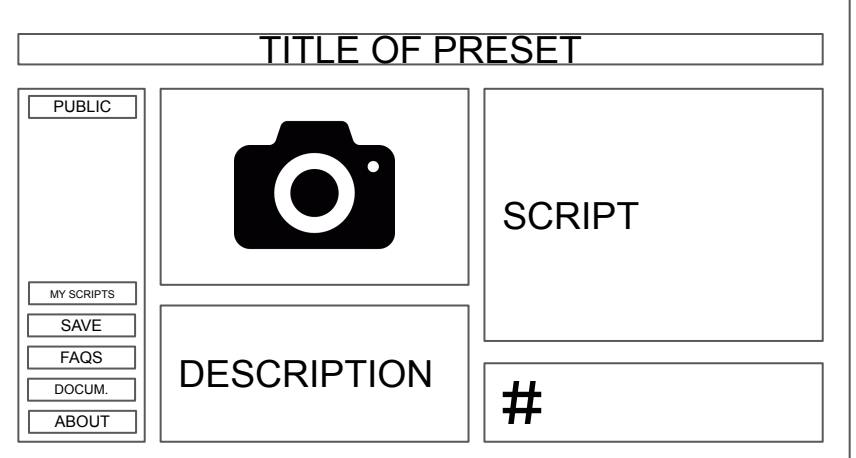

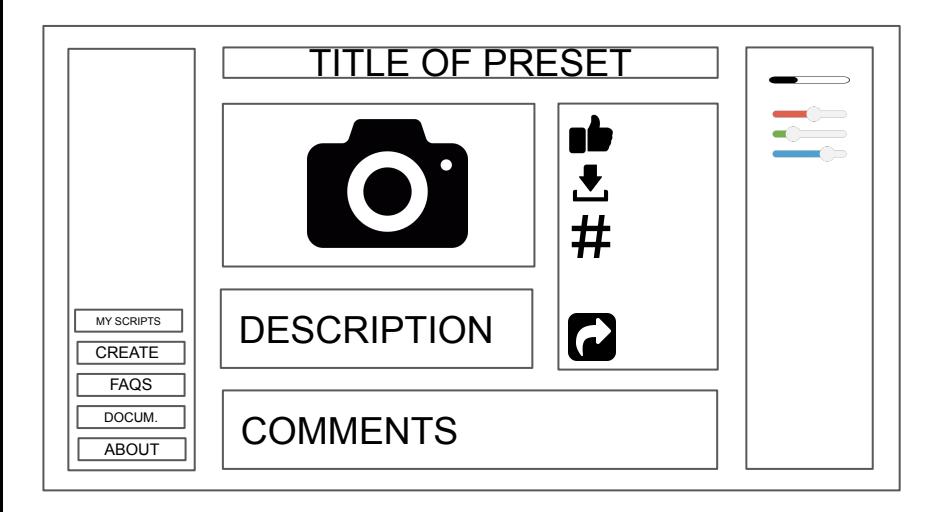

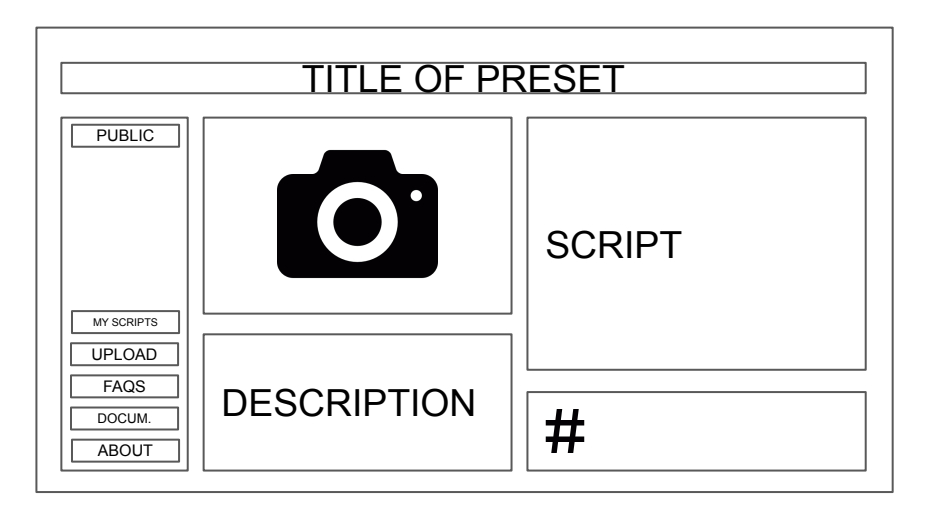

The databases used are:

- The Preset table to show the information
- The Tags table to show tags (or just the string)
- The Likes table (or just the number in the preset (anar actualitzant l'entrada potser no és bo…))
- The Comment table to show the comments
- The User table know who likes or who downloads

The databases used are:

- The Preset table to insert the information
- The Tags table to insert tags (or just the string)
- The User table to know who creates

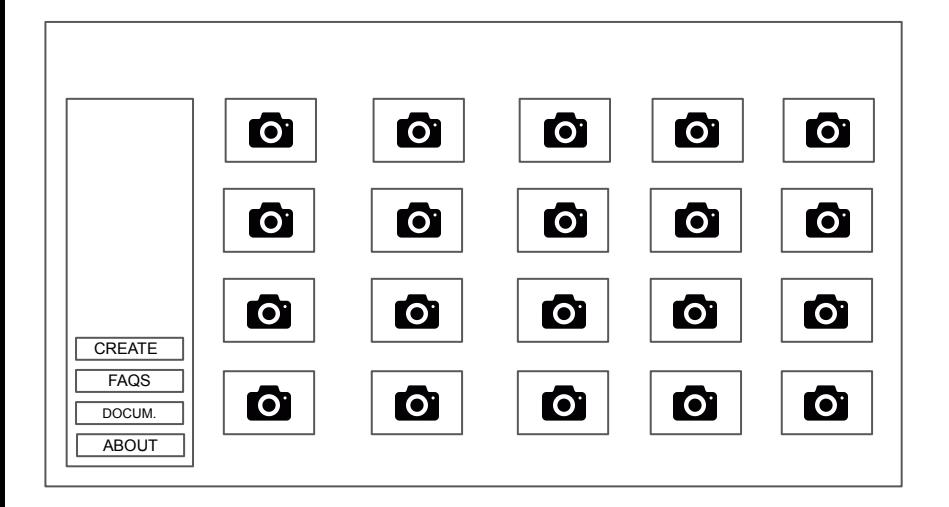

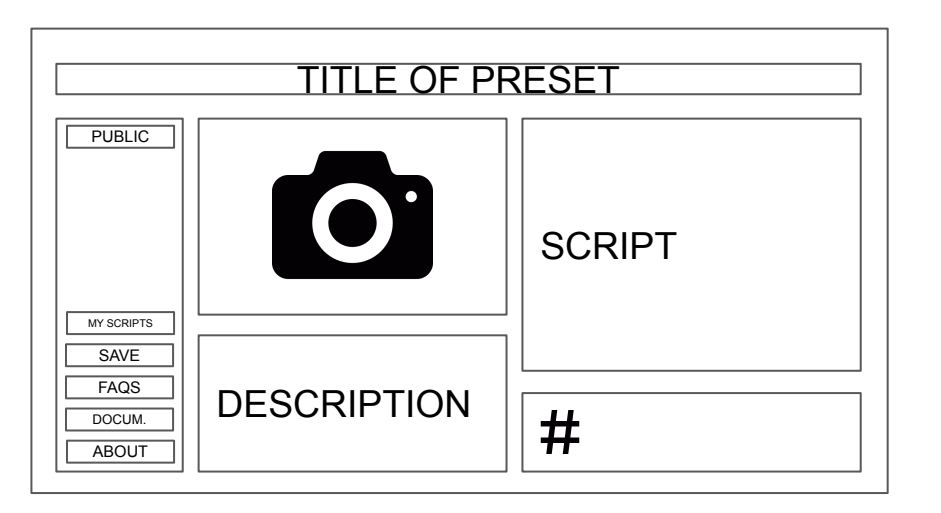

The databases used are:

- The Preset table to show the pictures
- The User table to search user's creations

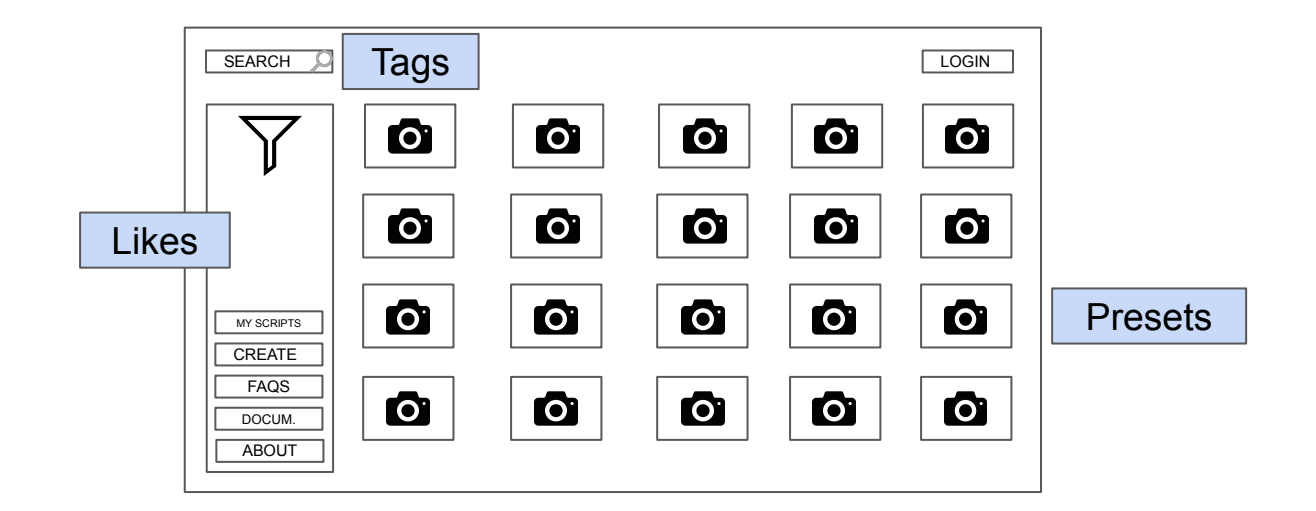

Users

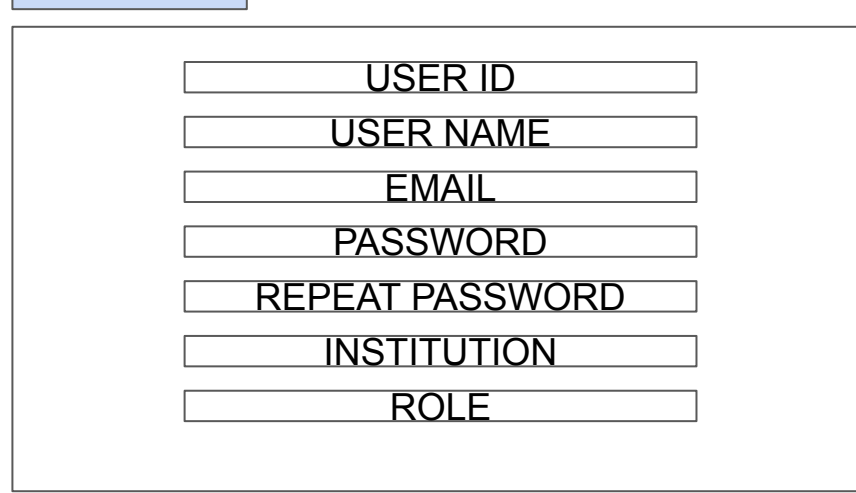

**Comments** 

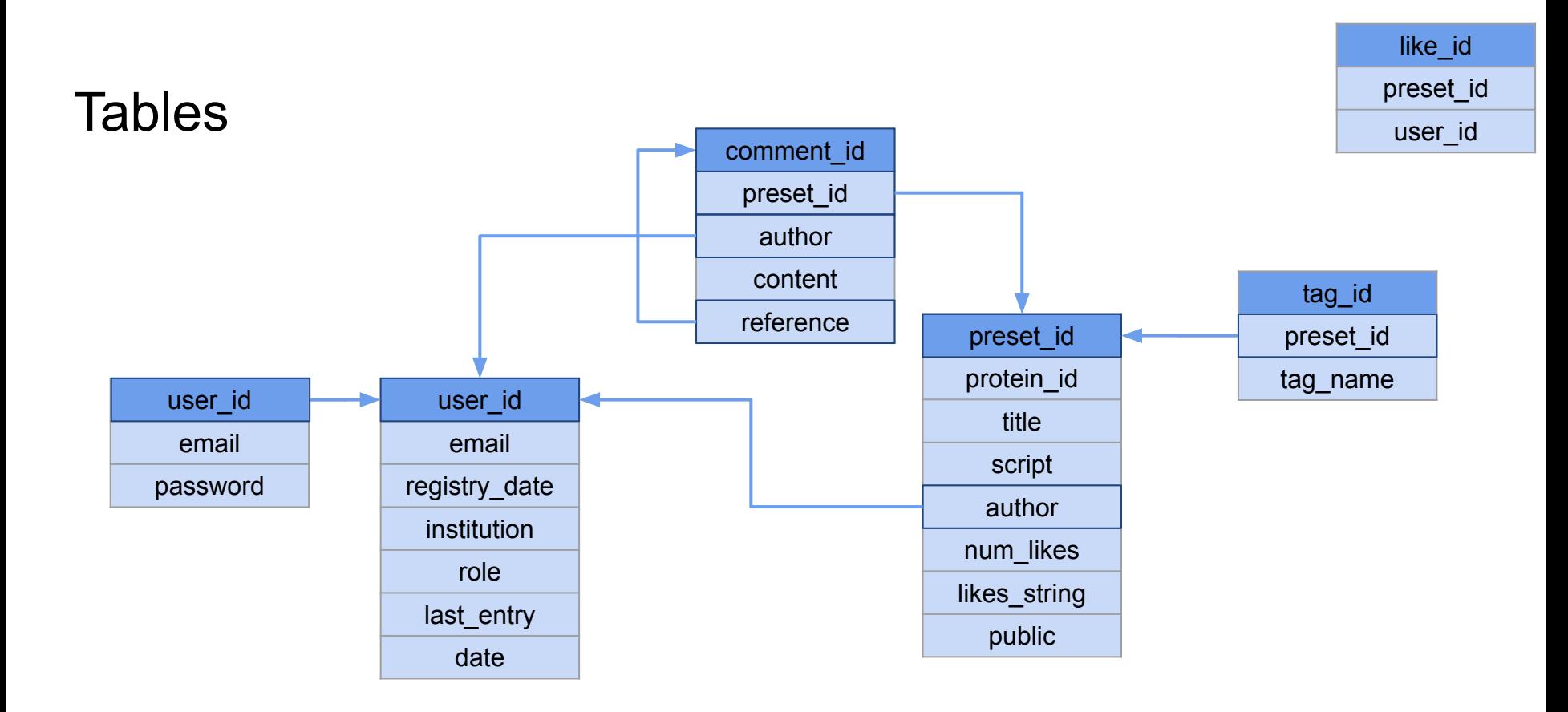